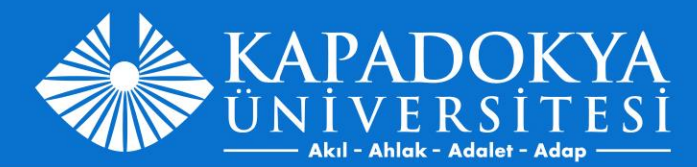

# **MUAFİYET BAŞVURUSU**

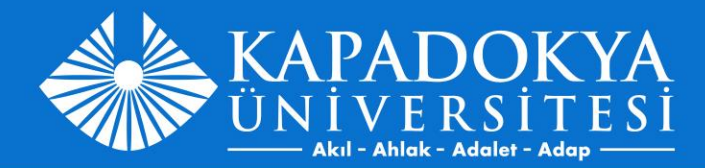

#### <https://obs.kapadokya.edu.tr/> adresine giriş yaptıktan sonra ''Derslerim'' menüsünden ''Muafiyet Ders Başvurusu'' na tıklayınız.

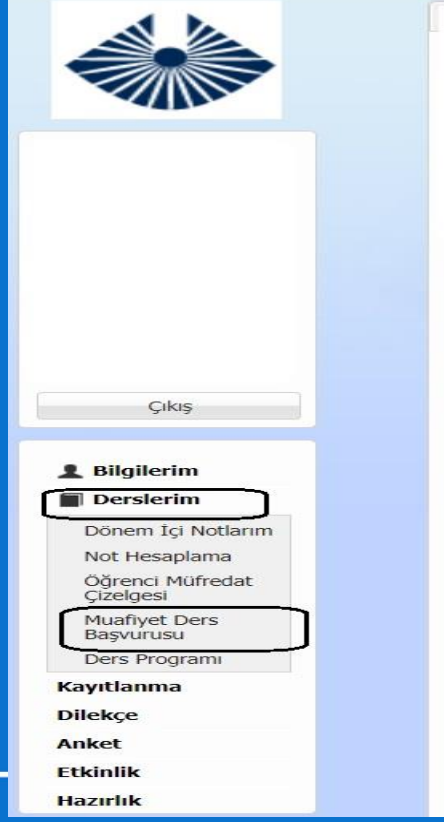

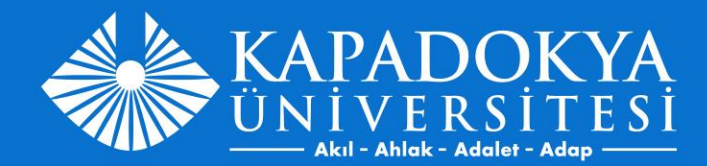

# Muafiyet Ders Başvuru ekranından ''Yeni Talep Ekle'' seçeneğine tıklayınız.

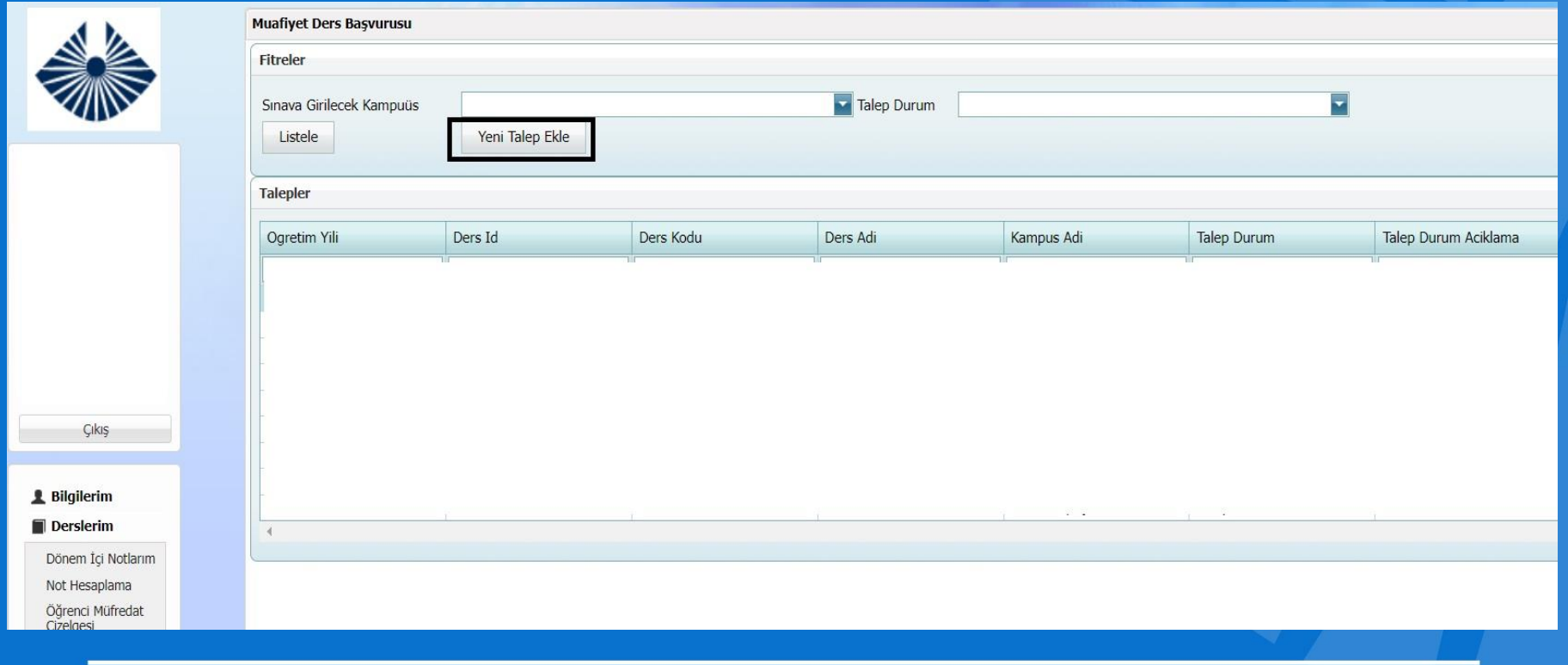

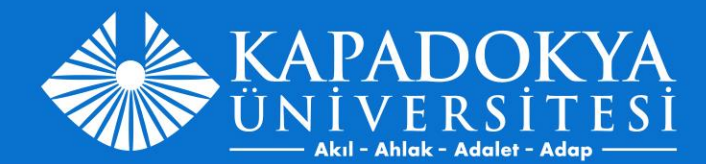

## Kampüs ve muafiyet sınavına girmek istediğiniz dersleri seçtikten sonra 'Kaydet' butonuna tıklayınız.

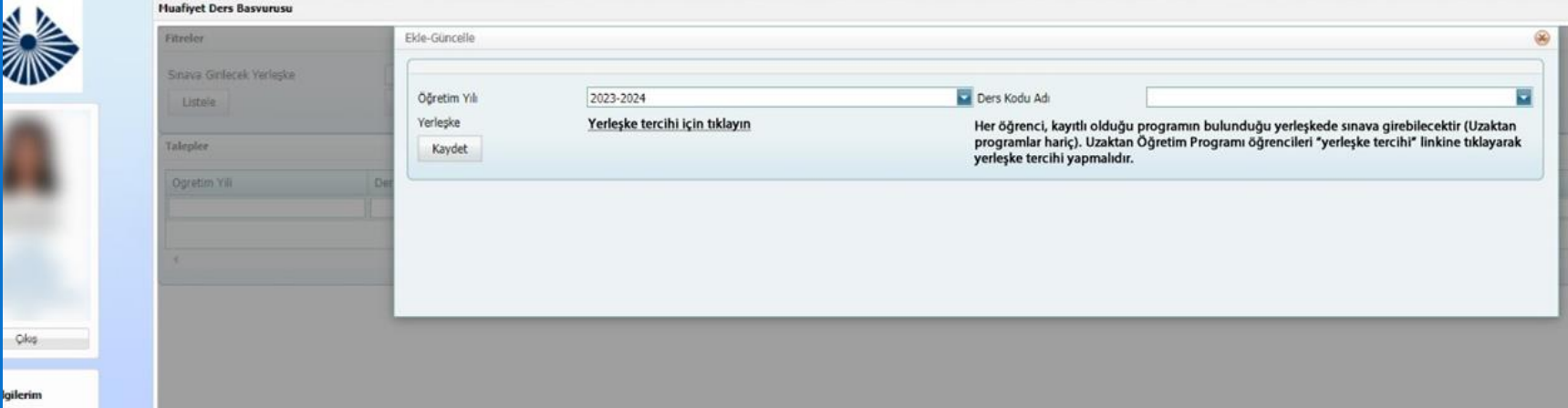

\*Her öğrenci, kayıtlı olduğu programın bulunduğu yerleşkede sınava girebilecektir (Uzaktan programlar hariç). Uzaktan Öğretim Programı öğrencileri "yerleşke tercihi" linkine tıklayarak yerleşke tercihi yapmalıdır.

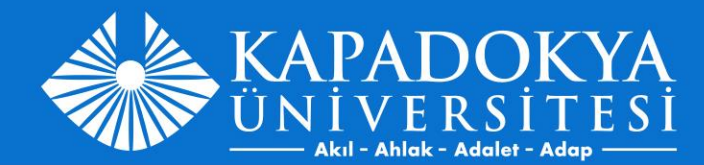

## Talepler kısmından başvuru yaptığınız derslerin onay durumunu takip edebilirsiniz.

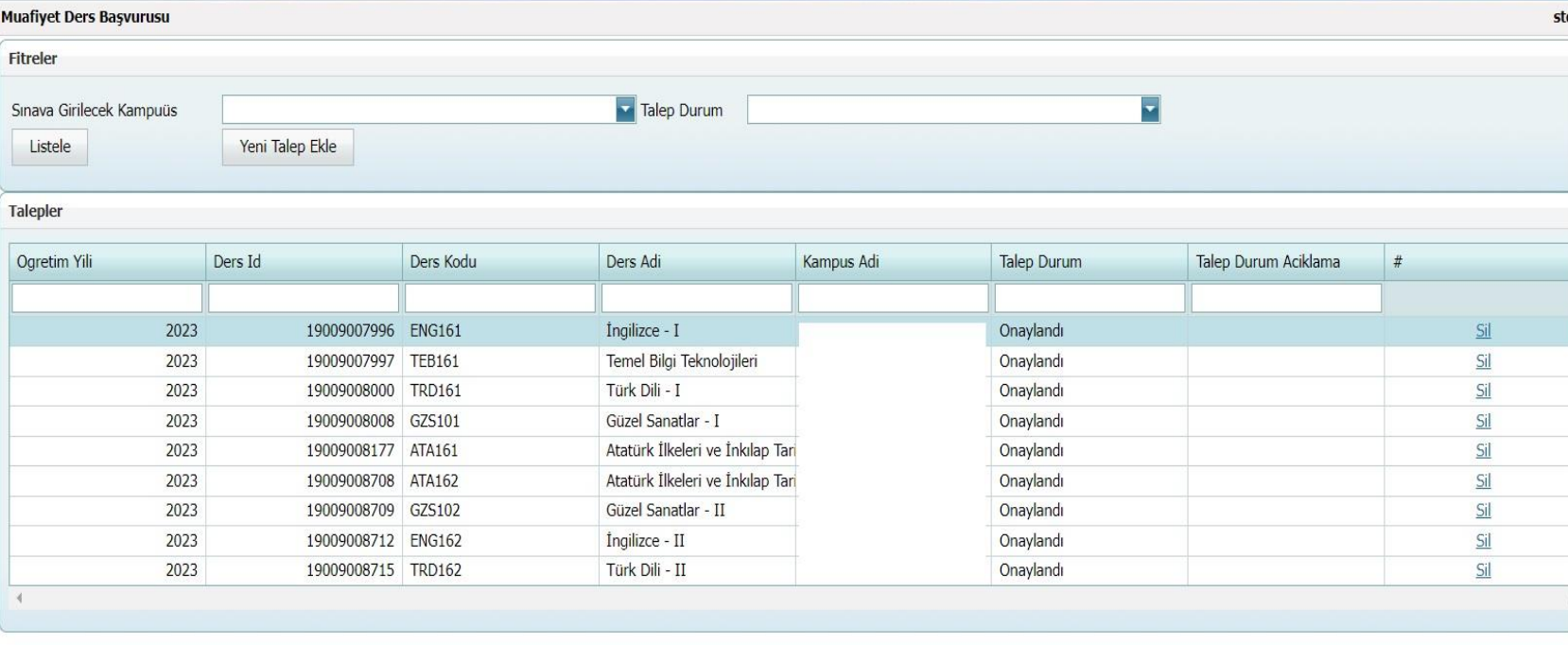